# Depositing Research on CLoK

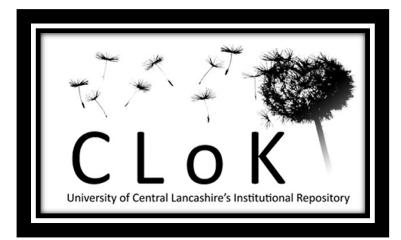

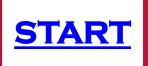

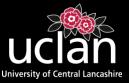

## Contents

- CLoK Depositing Checklist
- Depositing Research With a DOI
- Depositing Research without a DOI
  - > Article
  - Book Section
  - > Monograph
  - Conference/Workshop item
  - > Book
  - > Artefact
  - Show/Exhibition
  - > Performance
  - ≻ Image

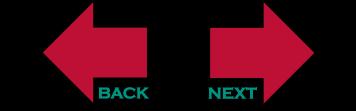

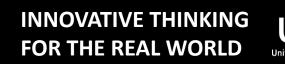

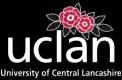

# **CLoK Depositing Checklist**

When depositing research outputs on CLoK you must ensure that you have all the correct information at hand to successfully complete the deposit. Ambiguous or incomplete deposits will be referred to the depositor for more information or amendment which will increase the time it takes for a research output to be published on CLoK.

- Use the search facility on CLoK and check that the publication you wish to deposit is not already live on the repository. If you find a copy of the record already on CLoK please check the record to see if you can add more information to it or upload a full text version. If you can please contact CLoK with the extra details/full text version.
- Ensure you have a correct DOI or PubMed Id (if importing publisher/bibliographic data).
- > Ensure you have all the correct publication and bibliographical details before you start your deposit.
- Ensure you identify UCLan authors amongst any co-authors (to enable you to link the deposit to their identities).
- Ensure you have a digital copy of a later version of the work (Authors Accepted Manuscript (Post Print) or the publishers final version) to upload. Check that the copyright holder's policies permit the uploading of the version to an institutional repository. Use <u>Sherpa/Romeo</u> for journal publisher guidelines on which version they would prefer you to upload, or check the Copyright Transfer Agreement that the publisher has asked you to sign. These sources will also inform you of any Open Access embargo you will need to apply.

If you are unsure please upload any copy of the work you have and the CLoK team will advise as to whether it can be deposited on CLoK.

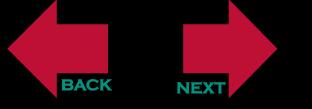

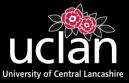

# Depositing a research output using the DOI (Digital Object Identifier)

Ensure you are logged into CLoK (UCLan network username and password)

On the 'manage deposits' page select the dropdown box (Import from) and select 'DOI (via crossRef)' then proceed to select 'Import'.

You can enter as many as 10 DOI's at one time The details will be stored in your 'manage deposits' screen after you have entered them.

You can then enter the DOI(s) in the field provided using a separate line for each (if depositing more than one). Proceed by '**importing items**'.

This will import details about your output that your publisher has registered with the DOI.

Once you have imported the DOI(s) you will be directed to the 'Edit Item' screen where you must check that all the information is correct and where you can upload the relevant full text version of the works.

Click 'Next' to see how to upload a research output without the DOI and how to check if the imported DOI has the correct details.

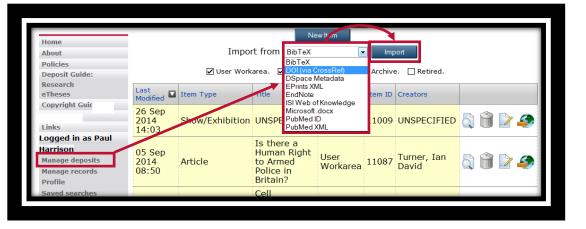

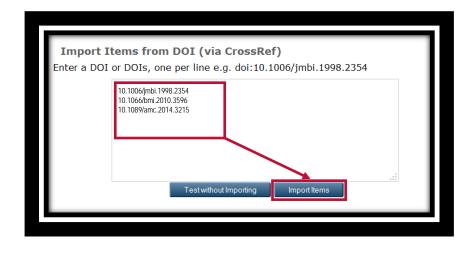

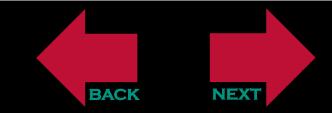

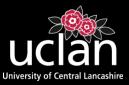

#### Depositing a Research Output Without a DOI

Ensure you are logged into CLoK (UCLan username and password) On the 'Manage deposits' screen select 'New Item'.

You will then be directed to the 'Edit Item' screen. Here you can choose the type of works you are depositing on CLoK. Select the relevant 'Item type' for your works and select 'Next'.

| Home                        |                  |                 | Ne               | ew Item          |           |                                                                                                    |        |       |
|-----------------------------|------------------|-----------------|------------------|------------------|-----------|----------------------------------------------------------------------------------------------------|--------|-------|
| About                       |                  | Impo            | rt from GibTeX   |                  | Imr       | noc                                                                                                    |        |       |
| Policies                    |                  | Inpo            | our of the       | 10               |           | and the second second se |        |       |
| Deposit Guide:              |                  | User Work       | area. 🗹 Under Re | eview. 🗆 Liv     | e Archive | e. 🗌 Retired.                                                                                                    |        |       |
| Research<br>eTheses         | Last<br>Modified | Item Type       | Title            | Item<br>Status   | Item ID   | Creators                                                                                                    |        |       |
| Copyright Guide             | Muumeu           | /               |                  | Status           |           |                                                                                                    | 1      |       |
| Contact                     | 06 Oct           |                 | Structural       | User             |           | Turner, Brian<br>G and                                                                                                    | IT. (8 | -     |
| Links                       | 2014             | Article         | biology of       | Workarea         | 11144     | Summers,                                                                                                    |        | <br>6 |
| Logged in as Paul           | 13.40            |                 | HIV              |                  |           | Michael F                                                                                                    |        |       |
| Harrison<br>Manage deposits | 26 Sep<br>2014   | Show/Exhibition | UNSPECIFIED      | User<br>Workarea | 11009     | UNSPECIFIED                                                                                                    | 5      | 3     |
| Manage records<br>Profile   | 14:03            |                 |                  |                  | -         |                                                                                                    |        | _     |
| Prome                       |                  |                 | Is there a       |                  |           |                                                                                                    |        |       |

|   | Type -> Upload -> Details -> Subjects -> MeSH -> Deposit                                                                                                    |
|---|----------------------------------------------------------------------------------------------------|
|   | Type - Opload - Details - Subjects - MeSH - Depose                                                                                                    |
|   | Save and Return Cancel Next>                                                                                                    |
| 0 | Item Type                                                                                                    |
| ٠ | Article<br>An article in a journal, magazine, newspaper. Not necessarily peer-reviewed. May be an<br>electronic-only medium, such as an online journal or news website.                                                                                   |
| 0 | Book Section<br>A chapter or section in a book.                                                                                                    |
| 0 | Monograph<br>A monograph. This may be a technical report, project report, documentation, manual, working<br>paper or discussion paper.                                                                                                    |
| 0 | Conference or Workshop Item<br>A paper, poster, speech, lecture or presentation given at a conference, workshop or other event.<br>If the conference item has been published in a journal or book then please use 'Book Section' or<br>"Article" instead. |
| • | Book<br>A book or a conference volume.                                                                                                    |
| Ø | Thesis<br>A thesis or dissertation.                                                                                                    |
| 0 | Patent<br>A published patent. Do not include as yet unpublished patent applications.                                                                                                    |
| ø | Artefact<br>An artist's artefact or work product.                                                                                                    |
| 0 | Show/Exhibition<br>An artist's exhibition or site specific performance-based deposit.                                                                                                    |
| 0 | Composition<br>A musical composition.                                                                                                    |
| 0 | Performance<br>Performance of a musical event.                                                                                                    |
| 0 | Image<br>A digital photograph or visual image.                                                                                                    |
| 0 | Video<br>A digital video.                                                                                                    |
| 0 | Audio<br>A sound recording.                                                                                                    |

BACK

Each item type requires you to enter differing information in the proceeding screens. Please select your 'Item Type' from the red box to be directed to the relevant section of this guide.

If you are wanting to deposit an 'Item Type' which is not listed below then please contact <u>clok@uclan.ac.uk</u> for instructions. •<u>Article</u> •<u>Book Section</u> •<u>Monograph</u> •<u>Conference/Workshop item</u> •<u>Book</u> •<u>Artefact</u> •<u>Show/Exhibition</u> •<u>Performance</u> •<u>Image</u>

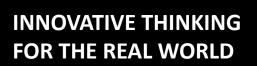

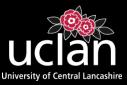

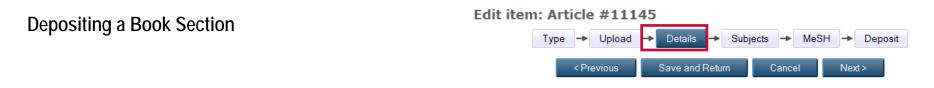

After selecting 'Next' on the CLoK deposit screen you will be directed to the 'Upload' screen. At this time it is best practice to upload documents after completing all the necessary details on the record. So, select 'Next' to proceed to the 'Details' Screen. (We will return to the upload screen later in the deposit process). You can stop and save your progress at any time by selecting 'Save and Return'. The record will be stored in your 'Manage Deposits' screen for when you are ready to return and complete the record.

| The details screen brings up a form which requires completing. (Please note some fields are compulsory marked with a | $\bigcirc$ | ) |
|----------------------------------------------------------------------------------------------------|------------|---|
|                                                                                                    |            |   |

| Title-                                                                               | The published title of the section of works you are depositing.                                                                                                    |      |  |
|--------------------------------------------------------------------------------------|----------------------------------------------------------------------------------------------------|------|--|
| Abstract-                                                                            | The published abstract- usually found as part of the publication information.                                                                                                    |      |  |
| Creators-                                                                            | Enter the author(s) of the works. Ensure that if the author(s) is a member of UCLan that you select their name from the Autofill suggestion that pops up once you start entering their name(s). This ensures that the email address is correct and that duplicate authors are not created on CLoK due to spelling mistakes and different initials being used. |      |  |
| Contributors-                                                                        | Anyone who has contributed to the works but are not classed as an author.                                                                                                    |      |  |
| Schools-                                                                             | School in which the works was produced.                                                                                                    | NOTE |  |
| Research Clusters-                                                                   | Ignore this as it is being replaced in line with HEFCE Units of Assessment. All the information needs where possible. If any field                                                                                                    |      |  |
| Archive-<br>Not to be selected<br>Not to be selected<br>information on the publisher |                                                                                                    |      |  |

you can leave the field blank.

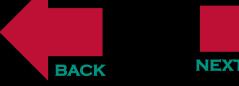

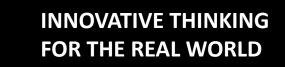

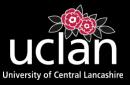

| Publication Details |                           |                                                                      | Official URL-                              | Publishers URL or DOI URL                                                                |
|---------------------|---------------------------|----------------------------------------------------------------------|--------------------------------------------|------------------------------------------------------------------------------------------|
|                     | Refereed-                 | Has the works been through refereed? Yes/No.                         | Related URLs-                              | Any other URLs linked with works.                                                        |
|                     | Status-                   | Current status of the works. Accepted, published etc                 | Funders-                                   | Funders for the works                                                                    |
|                     | Page Range-               | Range the works appears in the publication                           | Projects-                                  | Projects completed by the works                                                          |
|                     | Title of Book-            | That the section of your works was published in.                     | •                                          |                                                                                          |
|                     | Volume-                   | Volume of publication works appeared in.                             | Contact Email Address-                     | To be used if an embargo is set on the uploaded attachment                               |
|                     | Place of                  |                                                                      | References-                                | References of the works.                                                                 |
|                     | Publication-              | Where the book was printed                                           | Uncontrolled Keywords-                     | Listed in the publication details. Used for search                                       |
|                     | Publisher-                | Company name in full- no abbreviations                               |                                            | criteria.                                                                                |
|                     | Number<br>of Pages-       | Total pages in the book                                              | Additional Information-                    | Information not completed in any previous boxes. (This shows on the CLoK record)         |
|                     | Identification<br>Number- | Any identification numbers associated with the works                 | Comments and Suggestions-                  | For repository staff (does not show on CLoK record)                                      |
|                     | Series Name-              | Name of the series the book is in.                                   | Copyright Information-                     | Any further details or queries with regards copyright. (does not show on the CLOK record |
|                     | Number-                   | Number of publication the works appeared in.                         | This work may be considered for the REF-   | Ignore                                                                                   |
|                     | ISBN-                     | International Standard Book Number                                   | I want this work to show on<br>my webpage- | Ignore                                                                                   |
|                     | Date-                     | Date of last action in the publishing process (always enter a date ) |                                            | ignoro                                                                                   |
|                     |                           |                                                                      |                                            |                                                                                          |

Date Type- What the last action was

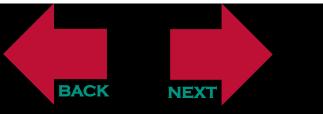

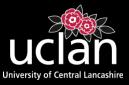

## Depositing a Monograph Edit item: Article #11145

 Type
 →
 Upload
 →
 Details
 →
 Subjects
 →
 MeSH
 →
 Deposit

 < Previous</td>
 Save and Return
 Cancel
 Next >

After selecting 'Next' you will be directed to the 'Upload' screen. At this time it is best practice to upload documents after completing all the necessary details on the record. Select 'Next' to proceed to the 'Details' Screen. (We will return to the upload screen later in the deposit process).

You can stop and save your progress at any time by selecting 'Save and Return'. The record will be stored in your 'Manage Deposits' screen for when you are ready to return and complete the record.

The details screen brings up a form which requires completing. (Please note some fields are compulsory marked with a 👩 )

| Title-                         | The published title of the works you are depositing.                                                                                                    |                                                                                                    |  |  |
|--------------------------------|----------------------------------------------------------------------------------------------------|----------------------------------------------------------------------------------------------------|--|--|
| Abstract-                      | The published abstract– usually found as part of the publication information.                                                                                                    |                                                                                                    |  |  |
| Contents-                      | Contents of the Monograph.                                                                                                    |                                                                                                    |  |  |
| Monograph Type-<br>Creators-   | Choose one.<br>Enter the author(s) of the works. Ensure that if the author(s) is a member of UCLan that you select their name form the Autofill suggestion<br>that pops up once you start entering their name(s). This ensures that the email address is correct and that duplicate authors are not<br>created on CLoK due to spelling mistakes and different initials being used. |                                                                                                    |  |  |
| Corporate Creators-            | Any companies/organisations involved in the creation of the works.                                                                                                    |                                                                                                    |  |  |
| Editors-                       | Editors of the works.                                                                                                    | NOTE                                                                                                    |  |  |
| Contributors-                  | Anyone who has contributed to the works but are not classed as an author.                                                                                                    | All the information needs to be completed where possible. If any field does not apply                               |  |  |
| Schools-<br>Research Clusters- | School in which the works was produced by.<br>Ignore this as it is being replaced in line with HEFCE Units of Assessment.                                                                                                    | to your work or you cannot find the<br>information on the publishers website then<br>you can leave the field blank. |  |  |
| Archive-                       | Not to be selected.                                                                                                    |                                                                                                    |  |  |

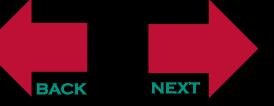

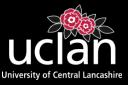

| Status-        | Current status of the works. Accepted, published etc                 | Funders-                                 | Funders for the works.                                                                     |
|----------------|----------------------------------------------------------------------|------------------------------------------|--------------------------------------------------------------------------------------------|
|                |                                                                      | Projects-                                | Projects completed by the works.                                                           |
| Institution-   | Institution works associated with.                                   | Contact Email Address-                   | To be used if an embargo is set on the uploaded                                            |
| Department-    | Department within the institution.                                   |                                          | attachment.                                                                                |
| Place of       |                                                                      | References-                              | References of the works.                                                                   |
| Publication-   | Where the book was printed.                                          | Uncontrolled Keywords-                   | Listed in the publication details. Used for search                                         |
| Publisher-     | Company name in full- no abbreviations.                              | -                                        | criteria.                                                                                  |
| Identification |                                                                      | Additional Information-                  | Information not completed in any previous                                                  |
| Number-        | Any identification numbers associated with the works.                | Comments and Suggestions-                | boxes. (This shows on the CLoK record).<br>For repository staff (does not show on CLoK     |
| Number.        | Total pages in the bask                                              | Convergent Information                   | record).                                                                                   |
| of Pages-      | Total pages in the book                                              | Copyright Information-                   | Any further details or queries with regards copyright. (does not show on the CLOK record). |
| Date-          | Date of last action in the publishing process (always enter a date ) |                                          |                                                                                            |
| Date Type-     | What the last action was                                             | This work may be considered for the REF- | Ignore                                                                                     |
| Official URL-  | Publishers URL or DOI URL.                                           | I want this work to show on my webpage-  | Ignore                                                                                     |
| Related URLs-  | Any other URLs linked with works.                                    |                                          |                                                                                            |

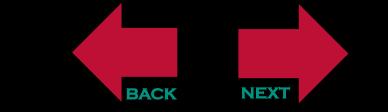

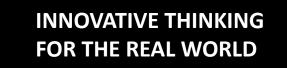

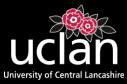

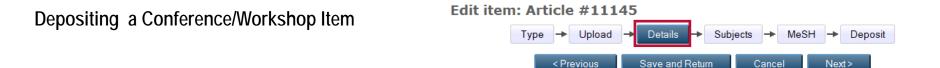

After selecting 'Next' you will be directed to the 'Upload' screen. At this time it is best practice to upload documents after completing all the necessary details on the record. Select 'Next' to proceed to the 'Details' Screen. (We will return to the upload screen later in the deposit process). You can stop and save your progress at any time by selecting 'Save and Return'. The record will be stored in your 'Manage Deposits' screen for when you are ready to return and complete the record.

The details screen brings up a form which requires completing. (Please note some fields are compulsory marked with a 👩 )

BACK

NEX

| Title-              | The published title of the works you are depositing. Compulsory.                                                                                                    |                                                                                                    |  |  |
|---------------------|----------------------------------------------------------------------------------------------------|----------------------------------------------------------------------------------------------------|--|--|
| Abstract-           | The published abstract– usually found as part of the publication information.                                                                                                    |                                                                                                    |  |  |
| Presentation Type-  | Choose one.                                                                                                    |                                                                                                    |  |  |
| Creators-           | Enter the author(s) of the works. Ensure that if the author(s) is a member of UCLan that you select their name form the Autofill suggestion that pops up once you start entering their name(s). This ensures that the email address is correct and that duplicate authors are not created on CLoK due to spelling mistakes and different initials being used. |                                                                                                    |  |  |
| Corporate Creators- | Any companies/organisations involved in the creation of the works.                                                                                                    |                                                                                                    |  |  |
| Contributors-       | Anyone who has contributed to the works but are not classed as an author.                                                                                                    | <b>NOTE</b><br>All the information needs to be completed<br>where possible. If any field does not apply |  |  |
| Schools-            | School in which the works was produced by.<br>School in which the works was produced by.<br>School in which the works was produced by.                                                                                                    |                                                                                                    |  |  |
| Research Clusters-  | Ignore this as it is being replaced in line with HEFCE Units of Assessment.                                                                                                    | you can leave the field blank.                                                                          |  |  |
| Archive-            | Not to be selected.                                                                                                    |                                                                                                    |  |  |

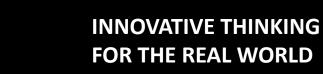

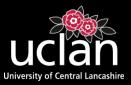

| Refereed-     | Has the works been through refereed? Yes/No.                         | References-                              | References of the works.                                                                   |
|---------------|----------------------------------------------------------------------|------------------------------------------|--------------------------------------------------------------------------------------------|
| Status-       | Current status of the works. Accepted, published etc                 | Uncontrolled Keywords-                   | Listed in the publication details. Used for search criteria.                               |
| Date-         | Date of last action in the publishing process (always enter a date). | Additional Information-                  | Information not completed in any previous                                                  |
| Date Type-    | What the last action was                                             |                                          | boxes. (This shows on the CLoK record).                                                    |
| Page Range-   | Range the works appears in the publication.                          | Comments and Suggestions-                | For repository staff (does not show on CLoK record).                                       |
| Official URL- | Publishers URL or DOI URL.                                           | Convight Information                     |                                                                                            |
| Related URLs- | Any other URLs linked with works.                                    | Copyright Information-                   | Any further details or queries with regards copyright. (does not show on the CLOK record). |
| Funders-      | Funders for the works.                                               | This work may be considered              |                                                                                            |
| Projects-     | Projects completed by the works.                                     | This work may be considered for the REF- | Ignore                                                                                     |
| Event Details |                                                                      | I want this work to show on my webpage-  | Ignore                                                                                     |
| Event Title-  | Title of the event.                                                  |                                          |                                                                                            |
|               |                                                                      |                                          |                                                                                            |

Event Type- Choose one.

Event Location- City/Country.

**Event Dates-** Dates of the event.

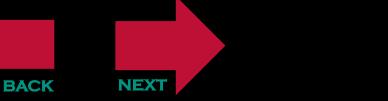

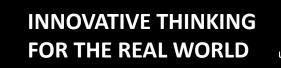

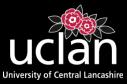

#### **Depositing an Article**

(Journal, magazine, newspaper article. May not have been 'peer reviewed')

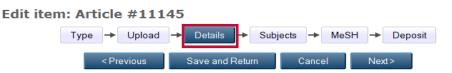

After selecting 'Next' you will be directed to the 'Upload' screen. At this time it is best practice to upload documents after completing all the necessary details on the record. Select 'Next' to proceed to the 'Details' Screen. (We will return to the upload screen later in the deposit process).

You can stop and save your progress at any time by selecting 'Save and Return'. The record will be stored in your 'Manage Deposits' screen for when you are ready to return and complete the record.

| Title-                         | The published title of the works you are depositing. Compulsory.                                                                                                    |  |  |
|--------------------------------|----------------------------------------------------------------------------------------------------|--|--|
| Abstract-                      | The published abstract- usually found as part of the publication information.                                                                                                    |  |  |
| Creators-                      | Enter the author(s) of the works. Ensure that if the author(s) is a member of UCLan that you select their name form the Autofill suggestion that pops up once you start entering their name(s). This ensures that the email address is correct and that duplicate authors are not created on CLoK due to spelling mistakes and different initials being used. |  |  |
| Contributors-                  | Anyone who has contributed to the works but are not classed as an author.                                                                                                    |  |  |
| Schools-                       | School in which the works was produced by.                                                                                                    |  |  |
| Research Clusters-<br>Archive- | Ignore this as it is being replaced in line with HEFCE Units of Assessment.<br>Not to be selected.<br>Not to be selected.                                                                                                    |  |  |
| to your work or you cannot f   |                                                                                                    |  |  |

information on the publishers website then you can leave the field blank.

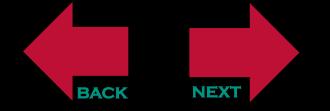

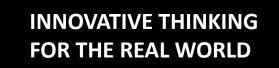

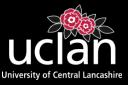

| Refereed-                      | Has the works been through refereed? Yes/No.                         | Funders-                                                   | Funders for the works.                                                                    |
|--------------------------------|----------------------------------------------------------------------|------------------------------------------------------------|-------------------------------------------------------------------------------------------|
| Status-                        | Current status of the works. Accepted, published etc                 | Projects-                                                  | Projects completed by the works.                                                          |
| Journal or<br>Publication Titl | e-Title of the publication the works appeared in.                    | Contact Email Address-                                     | To be used if an embargo is set on the uploaded attachment.                               |
| ISSN (Print)-                  | International Standard Serial Number.                                | References-                                                | References of the works.                                                                  |
| eISSN-                         | Electronic International Standard Serial Number.                     | Uncontrolled Keywords-                                     | Listed in the publication details. Used for search criteria.                              |
| Publisher-                     | Company name in full- no abbreviations.                              |                                                            | Information not completed in any previous boxes.<br>(This shows on the CLoK record).      |
| Official URL-                  | Publishers URL or DOI URL.                                           | Additional Information-                                    |                                                                                           |
| Volume-                        | Volume of publication works appeared in.                             | Comments and Suggestions-                                  | For repository staff (does not show on CLoK                                               |
| Number-                        | Number of publication the works appeared in.                         | Converse to Information                                    | record).                                                                                  |
| Page Range-                    | Range the works appears in the publication.                          | Copyright Information-                                     | Any further details or queries with regards copyright. (does not show on the CLOK record. |
| Date-                          | Date of last action in the publishing process (always enter a date). | -                                                          | lanara                                                                                    |
| Date Type-                     | What the last action was                                             | for the REF-<br>I want this work to show on<br>my webpage- | Ignore                                                                                    |
| Identification<br>Number-      | Digital Object Identifier.                                           |                                                            | Ignore                                                                                    |
| Deleted UDLe                   | Any other LIDLs linked with works                                    |                                                            |                                                                                           |

 $\label{eq:related} \mbox{Related URLs-} \quad \mbox{Any other URLs linked with works.}$ 

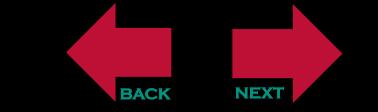

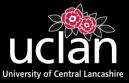

# Depositing a Book Edit item: Article #11145 Type → Upload → Details → Subjects → MeSH → Deposit <Previous Save and Return Cancel Next>

After selecting 'Next' you will be directed to the 'Upload' screen. At this time it is best practice to upload documents after completing all the necessary details on the record. Select 'Next' to proceed to the 'Details' Screen. (We will return to the upload screen later in the deposit process). You can stop and save your progress at any time by selecting 'Save and Return'. The record will be stored in your 'Manage Deposits' screen for when you are ready to

The details screen brings up a form which requires completing. (Please note some fields are compulsory marked with a 👩 )

return and complete the record.

BACK

NEX

| Title-              | The published title of the works you are depositing.                                                                                                    |                                                                                                    |  |
|---------------------|----------------------------------------------------------------------------------------------------|----------------------------------------------------------------------------------------------------|--|
| Abstract-           | The published abstract- usually found as part of the publication information.                                                                                                    |                                                                                                    |  |
| Contents-           | Contents of the book list chapters if you would like them to be searchable.                                                                                                    |                                                                                                    |  |
| Creators-           | Enter the author(s) of the works. Ensure that if the author(s) is a member of UCLan that you select their name form the Autofill suggestion that pops up once you start entering their name(s). This ensures that the email address is correct and that duplicate authors are not created on CLoK due to spelling mistakes and different initials being used. |                                                                                                    |  |
| Corporate Creators- | Any companies/organisations involved in the creation of the works.                                                                                                    |                                                                                                    |  |
| Editors-            | Editors of the book.                                                                                                    | NOTE                                                                                                    |  |
| Contributors-       | Anyone who has contributed to the works but are not classed as an author.                                                                                                    | All the information needs to be completed<br>where possible. If any field does not apply<br>to your work or you cannot find the<br>information on the publishers website then<br>you can leave the field blank. |  |
| Schools-            | School in which the works was produced by.                                                                                                    |                                                                                                    |  |
| Research Clusters-  | Ignore this as it is being replaced in line with HEFCE Units of Assessment.                                                                                                    |                                                                                                    |  |
| Archive-            | Not to be selected.                                                                                                    |                                                                                                    |  |

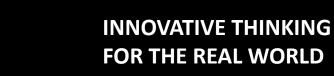

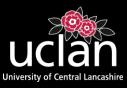

| Refereed-                                | Has the works been through refereed? Yes/No.                        | Contact Email Address-                      | To be used if an embargo is set on the uploaded attachment.                               |
|------------------------------------------|---------------------------------------------------------------------|---------------------------------------------|-------------------------------------------------------------------------------------------|
| Status-                                  | Current status of the works. Accepted, published etc                | References-                                 | References of the works.                                                                  |
| Date-                                    | Date of last action in the publishing process (always enter a date) | Uncontrolled Keywords-                      | Listed in the publication details. Used for search criteria.                              |
| Date Type-                               | What the last action was                                            | A - [-]]]] [] [ ]]                          |                                                                                           |
| Place of<br>Publication-                 | Where the book was printed                                          | Additional Information-                     | Information not completed in any previous boxes. (This shows on the CLoK record).         |
| Publisher-                               | Company name in full- <b>no abbreviations</b> .                     | Comments and Suggestions-                   | For repository staff (does not show on CLoK record).                                      |
| Number of Pages-Total pages in the book. |                                                                     | Copyright Information-                      | Any further details or queries with regards copyright. (does not show on the CLOK record. |
| Series Name-                             | Name of the series the book is in.                                  |                                             | copyright. (does not show on the GEOR record.                                             |
| Volume-                                  | Volume of publication works appeared in.                            | This work may be considered<br>for the REF- | Ignore                                                                                    |
| Number-                                  | Number of publication works appeared in.                            | I want this work to show on                 |                                                                                           |
| ISBN-                                    | International Standard Book Number .                                | my webpage-                                 | Ignore                                                                                    |
| Official URL-                            | Publishers URL or DOI URL.                                          |                                             |                                                                                           |

Related URLs- Any other URLs linked with works.

BACK

NEXT

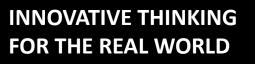

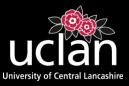

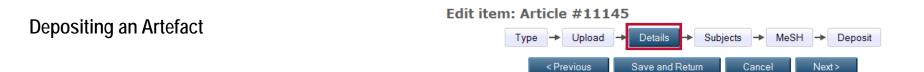

After selecting 'Next' you will be directed to the 'Upload' screen. At this time it is best practice to upload documents after completing all the necessary details on the record. Select 'Next' to proceed to the 'Details' Screen. (We will return to the upload screen later in the deposit process). You can stop and save your progress at any time by selecting 'Save and Return'. The record will be stored in your 'Manage Deposits' screen for when you are ready to return and complete the record.

The details screen brings up a form which requires completing. (Please note some fields are compulsory marked with a 😳 )

| Title-              | The published title of the works you are depositing.                                                                                                    |                                                                                                    |  |
|---------------------|----------------------------------------------------------------------------------------------------|----------------------------------------------------------------------------------------------------|--|
| Abstract-           | The published abstract- usually found as part of the publication information.                                                                                                    |                                                                                                    |  |
| Creators-           | Enter the author(s) of the works. Ensure that if the author(s) is a member of UCLan that you select their name form the Autofill suggestion that pops up once you start entering their name(s). This ensures that the email address is correct and that duplicate authors are not created on CLoK due to spelling mistakes and different initials being used. |                                                                                                    |  |
| Corporate Creators- | Any companies/organisations involved in the creation of the works.                                                                                                    |                                                                                                    |  |
| Contributors-       | Anyone who has contributed to the works but are not classed as an author.                                                                                                    | <b>NOTE</b><br>All the information needs to be completed                                                                         |  |
| Schools-            | School in which the works was produced by.                                                                                                    | where possible. If any field does not apply<br>to your work or you cannot find the<br>information on the publishers website then |  |
| Research Clusters-  | Ignore this as it is being replaced in line with HEFCE Units of Assessment.                                                                                                    | you can leave the field blank.                                                                                                   |  |
| Archive-            | Not to be selected.                                                                                                    |                                                                                                    |  |

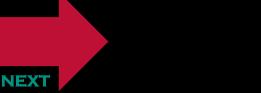

BACK

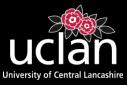

| Media of Output-Choose one.                                                           |                                  | Additional Information-                                      | Information not completed in any previous boxes. (This shows on the CLoK record). |                                                      |
|---------------------------------------------------------------------------------------|----------------------------------|--------------------------------------------------------------|-----------------------------------------------------------------------------------|------------------------------------------------------|
| Date-                                                                                 | Date of last action              | on in the publishing process (always enter a date)           |                                                                                   |                                                      |
| Date Type-                                                                            | What the last ac                 | tion was                                                     | Comments and Suggestions-                                                         | For repository staff (does not show on CLoK record). |
| Official URL-                                                                         | L- Publishers URL or DOI URL.    |                                                              | Copyright Information-                                                            | Any further details or queries with regards          |
| Related URLs-                                                                         | Any other URLs                   | linked with works.                                           | <b>-</b>                                                                          | copyright. (does not show on the CLOK record.        |
| Funders-                                                                              | Funders for the                  | works.                                                       | This work may be considered<br>for the REF-                                       | Ignore                                               |
| Projects-                                                                             | Projects completed by the works. |                                                              | I want this work to show on my webpage-                                           | Ignore                                               |
| Contact Email Address-<br>To be used if an embargo is set on the uploaded attachment. |                                  | d                                                            |                                                                                   |                                                      |
| References-                                                                           |                                  | References of the works.                                     |                                                                                   |                                                      |
| Uncontrolled Keywords-                                                                |                                  | Listed in the publication details. Used for search criteria. | 1                                                                                 |                                                      |

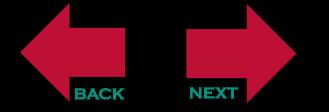

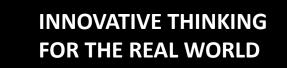

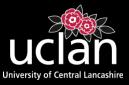

# Depositing a Show/Exhibition Edit item: Article #11145 Type Upload Details Subjects MeSH Deposit <Previous Save and Return Cancel Next>

After selecting 'Next' you will be directed to the 'Upload' screen. At this time it is best practice to upload documents after completing all the necessary details on the record. Select 'Next' to proceed to the 'Details' Screen. (We will return to the upload screen later in the deposit process).

You can stop and save your progress at any time by selecting 'Save and Return'. The record will be stored in your 'Manage Deposits' screen for when you are ready to return and complete the record.

The details screen brings up a form which requires completing. (Please note some fields are compulsory marked with a 📀 )

| Title-              | The published title of the works you are depositing.                                                                                                    |                                                                                       |
|---------------------|----------------------------------------------------------------------------------------------------|---------------------------------------------------------------------------------------|
| Abstract-           | The published abstract- usually found as part of the publication information.                                                                                                    |                                                                                       |
| Creators-           | Enter the author(s) of the works. Ensure that if the author(s) is a member of UCLan that you select their name form the Autofill suggestion that pops up once you start entering their name(s). This ensures that the email address is correct and that duplicate authors are not created on CLoK due to spelling mistakes and different initials being used. |                                                                                       |
| Corporate Creators- | Any companies/organisations involved in the creation of the works.                                                                                                    |                                                                                       |
| Contributors-       | Anyone who has contributed to the works but are not classed as an author.                                                                                                    |                                                                                       |
| Exhibitors-         | Exhibitors of the works.                                                                                                    | NOTE                                                                                  |
| Number of Pieces    | How many pieces in the exhibit/show.                                                                                                    | All the information needs to be completed where possible. If any field does not apply |
| Schools-            | School in which the works was produced by.<br>School in which the works was produced by.<br>to your work or you cannot find the<br>information on the publishers website ther                                                                                                    |                                                                                       |
| Research Clusters-  | Ignore this as it is being replaced in line with HEFCE Units of Assessment.                                                                                                    |                                                                                       |
| Archive-            | Not to be selected.                                                                                                    |                                                                                       |

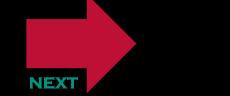

BACK

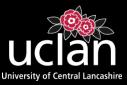

| Media of Output-Choose one. |                                                                     | Contact Email Address-                   | To be used if an embargo is set on the uploaded attachment.                               |
|-----------------------------|---------------------------------------------------------------------|------------------------------------------|-------------------------------------------------------------------------------------------|
| ISBN-                       | International Standard Book Number .                                | References-                              | References of the works.                                                                  |
| Date-                       | Date of last action in the publishing process (always enter a date) | Uncontrolled Keywords-                   | Listed in the publication details. Used for search                                        |
| Date Type-                  | What the last action was .                                          | oncontrolica Reywords-                   | criteria.                                                                                 |
| Official URL-               | Publishers URL or DOI URL.                                          | Additional Information-                  | Information not completed in any previous boxes. (This shows on the CLoK record).         |
| Related URLs-               | Any other URLs linked with works.                                   | Comments and Suggestions-                | For repository staff (does not show on CLoK                                               |
| Funders-                    | Funders for the works.                                              | ooninionis una ouggestions               | record).                                                                                  |
| Projects-                   | Projects completed by the works.                                    | Copyright Information-                   | Any further details or queries with regards copyright. (does not show on the CLOK record. |
| Venue Details-              | Building name/street name/ any other details.                       |                                          |                                                                                           |
| Event Title-                | Title of the event the performance was performed in.                | This work may be considered for the REF- | Ignore                                                                                    |
| Event Location              | - City/County.                                                      | I want this work to show on my webpage-  | Ignore                                                                                    |
| Event Dates-                | Dates of the event.                                                 | ing noopuge                              |                                                                                           |

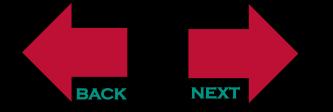

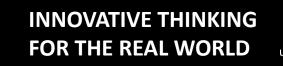

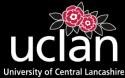

#### Edit item: Article #11145

#### Depositing a Performance

BACK

NEXT

 Type
 →
 Upload
 →
 Deposit

 < Previous</td>
 Save and Return
 Cancel
 Next >

After selecting 'Next' you will be directed to the 'Upload' screen. At this time it is best practice to upload documents after completing all the necessary details on the record. Select 'Next' to proceed to the 'Details' Screen. (We will return to the upload screen later in the deposit process). You can stop and save your progress at any time by selecting 'Save and Return'. The record will be stored in your 'Manage Deposits' screen for when you are ready

You can stop and save your progress at any time by selecting 'Save and Return'. The record will be stored in your 'Manage Deposits' screen for when you are ready to return and complete the record.

| The details screen brings up a form which requires completing. (Please note some fields are compulsory marked with a 😒 )<br>Title- The published title of the works you are depositing. |                                                                                                    |                                                                                       |  |
|----------------------------------------------------------------------------------------------------|----------------------------------------------------------------------------------------------------|---------------------------------------------------------------------------------------|--|
| Abstract-                                                                                                    | The published abstract- usually found as part of the publication information.                                                                                                    |                                                                                       |  |
| Creators-                                                                                                    | Enter the author(s) of the works. Ensure that if the author(s) is a member of UCLan that you select their name form the Autofill suggestion that pops up once you start entering their name(s). This ensures that the email address is correct and that duplicate authors are not created on CLoK due to spelling mistakes and different initials being used. |                                                                                       |  |
| Corporate Creators-                                                                                                    | Any companies/organisations involved in the creation of the works.                                                                                                    |                                                                                       |  |
| Contributors-                                                                                                    | Anyone who has contributed to the works but are not classed as an author.                                                                                                    |                                                                                       |  |
| Producers-                                                                                                    | Producers of the performance.                                                                                                    |                                                                                       |  |
| Conductors-                                                                                                    | Conductors of the performance.                                                                                                    | NOTE                                                                                  |  |
| Accompaniment-                                                                                                    | anyone else involved in the performance. E.g. orchestra/musician.                                                                                                    | All the information needs to be completed where possible. If any field does not apply |  |
| Schools-                                                                                                    | School in which the works was produced by.                                                                                                    | to your work or you cannot find the                                                   |  |
| Research Clusters-                                                                                                    | Ignore this as it is being replaced in line with HEFCE Units of Assessment. <b>information on the publishers website then</b><br><b>you can leave the field blank.</b>                                                                                                    |                                                                                       |  |
| Archive-                                                                                                    | Not to be selected.                                                                                                    |                                                                                       |  |

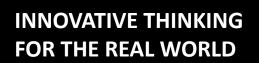

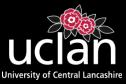

| Status-        | Current status of the works. Accepted, published etc                | Contact Email Address-                   | To be used if an embargo is set on the uploaded attachment.                               |
|----------------|---------------------------------------------------------------------|------------------------------------------|-------------------------------------------------------------------------------------------|
| Media of Outpu | ut-Choose one.                                                      | References-                              | References of the works.                                                                  |
| Publisher-     | Company name in full- <b>no abbreviations</b> .                     | Uncontrolled Keywords-                   | Listed in the publication details. Used for search                                        |
| Date-          | Date of last action in the publishing process (always enter a date) |                                          | criteria.                                                                                 |
| Date Type-     | What the last action was                                            | Additional Information-                  | Information not completed in any previous boxes. (This shows on the CLoK record).         |
| Official URL-  | Publishers URL or DOI URL.                                          | Comments and Suggestions-                | For repository staff (does not show on CLoK                                               |
| Related URLs-  | Any other URLs linked with works.                                   | commonte una caggoonone                  | record).                                                                                  |
| Funders-       | Funders for the works.                                              | Copyright Information-                   | Any further details or queries with regards copyright. (does not show on the CLOK record. |
| Projects-      | Projects completed by the works.                                    |                                          | copyright. (does not show on the GEOR record.                                             |
| Venue Details- | Building name/street name/ any other details.                       | This work may be considered for the REF- | Ignore                                                                                    |
| Event Title-   | Title of the event the performance was performed in.                | I want this work to show on              | Ignore                                                                                    |
| Event Location | - City/County.                                                      | my webpage-                              | Ignore                                                                                    |
| Event Dates-   | Dates of the event.                                                 |                                          |                                                                                           |

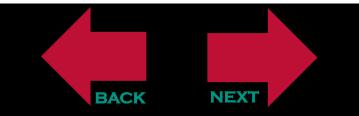

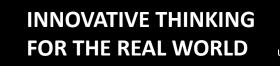

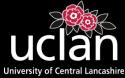

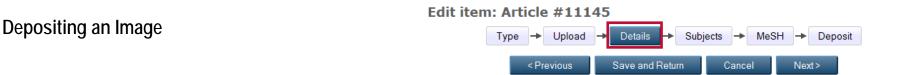

After selecting 'Next' you will be directed to the 'Upload' screen. At this time it is best practice to upload documents after completing all the necessary details on the record. Select 'Next' to proceed to the 'Details' Screen. (We will return to the upload screen later in the deposit process). You can stop and save your progress at any time by selecting 'Save and Return'. The record will be stored in your 'Manage Deposits' screen for when you are ready to return and complete the record.

The details screen brings up a form which requires completing. (Please note some fields are compulsory marked with a 😳 )

| Title-              | The published title of the works you are depositing.                                                                                                    |                                                                                 |  |
|---------------------|----------------------------------------------------------------------------------------------------|---------------------------------------------------------------------------------|--|
| Abstract-           | The published abstract- usually found as part of the publication information.                                                                                                    |                                                                                 |  |
| Creators-           | Enter the author(s) of the works. Ensure that if the author(s) is a member of UCLan that you select their name form the Autofill suggestion that pops up once you start entering their name(s). This ensures that the email address is correct and that duplicate authors are not created on CLoK due to spelling mistakes and different initials being used. |                                                                                 |  |
| Corporate Creators- | Any companies/organisations involved in the creation of the works.                                                                                                    |                                                                                 |  |
| Contributors-       | Anyone who has contributed to the works but are not classed as an author.                                                                                                    | <b>NOTE</b><br>All the information needs to be completed                        |  |
| Schools-            | School in which the works was produced by.                                                                                                    | where possible. If any field does not apply to your work or you cannot find the |  |
| Research Clusters-  | Ignore this as it is being replaced in line with HEFCE Units of Assessment. information on the publishers website then you can leave the field blank.                                                                                                    |                                                                                 |  |
| Archive-            | Not to be selected.                                                                                                    |                                                                                 |  |

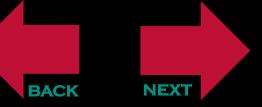

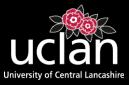

| Status-                                                                           | Current status of the works. Accepted, published etc                | Uncontrolled Keywords-                   | Listed in the publication details. Used for search criteria.                              |
|-----------------------------------------------------------------------------------|---------------------------------------------------------------------|------------------------------------------|-------------------------------------------------------------------------------------------|
| Media of Output-Choose one.                                                       |                                                                     | Additional Information-                  | Information not completed in any previous boxes. (This shows on the CLoK record).         |
| Publisher-                                                                        | Company name in full- no abbreviations.                             |                                          |                                                                                           |
| Date-                                                                             | Date of last action in the publishing process (always enter a date) | Comments and Suggestions-                | For repository staff (does not show on CLoK record).                                      |
| Date Type-                                                                        | What the last action was                                            | Copyright Information-                   | Any further details or queries with regards copyright. (does not show on the CLOK record. |
| Official URL-                                                                     | Publishers URL or DOI URL.                                          | This work may be considered              |                                                                                           |
| Related URLs-                                                                     | Any other URLs linked with works.                                   | This work may be considered for the REF- | Ignore                                                                                    |
| Funders-                                                                          | Funders for the works.                                              | I want this work to show on              | laporo                                                                                    |
| Projects-                                                                         | Projects completed by the works.                                    | my webpage-                              | Ignore                                                                                    |
| Contact Email Address-To be used if an embargo is set on the uploaded attachment. |                                                                     |                                          |                                                                                           |

**References-** References of the works.

BACK

NEXT

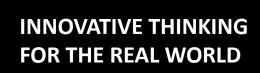

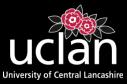

After selecting 'Next' on the 'Details' screen you will proceed to the Subjects' screen. Here you need to select the relevant subject for the works you have deposited.

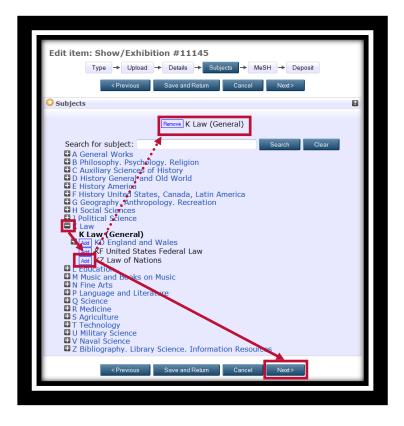

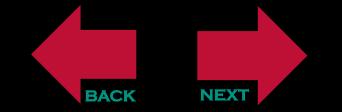

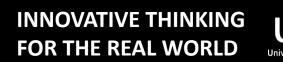

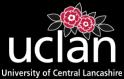

MeSH (Medical Subject Heading). Only complete this section if your works are medical related, by selecting the appropriate heading then clicking **'Next'**.

If your works is not medical related please just click **'Next'**.

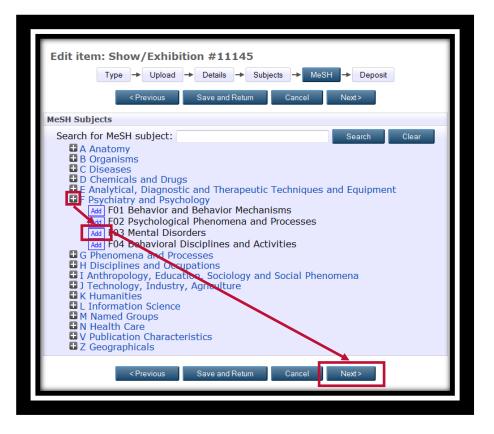

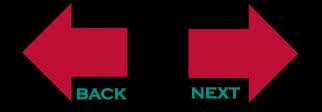

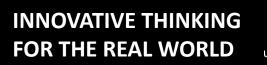

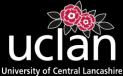

#### Depositing a Research Output (Upload Screen)

Once you have navigated back to the 'Upload' screen you can now upload a version of the works you have just completed the metadata for.

Possible versions/files to upload (Please ensure PDF files are uploaded only):

•Authors Pre-Print (version before the works has been refereed). Usually you allowed to upload this version on to CLoK without any embargos or restrictions. (Check Sherpa/Romeo).

•Authors Post-Print - Also known as Author's Accepted Manuscript (version after it has been refereed, but before it has been typeset by the publisher). *Please upload this copy in every instance and the CLoK administrators will check copyright before making the record live.* 

•Published Version/PDF– The copy the publisher has sent you or the downloaded version from the publishers website. Use Sherpa/Romeo to check if copyright permits the upload of this version before doing so.

Click 'Browse' and select the relevant PDF you wish to upload

Once the PDF is uploaded select 'Show Options' (right of the uploaded PDF) and complete the fields.

Content– Select the version of the PDF you have uploaded.

Type- The file type you have uploaded. This is usually 'PDF' but for some images/graphics/videos this may be different.

Description – A short brief description of what you have uploaded. For instance '12345\_Harrison' (Record number and author surname).

Visible to- Depending on the copyright you can choose for the article to be available to anyone who accesses CLoK (Anyone), UCLan staff and students only

(Registered Users) or Repository staff (this option will hide the uploaded file on the website)

License- If the publication comes with a Creative Commons license please choose the relevant one.

Embargo expiry date- If a publication has an embargo with it please select the embargo expiry date then set the 'Visible to' field to repository staff only.

Once the relevant fields have been completed select 'Update Metadata' and then navigate to the 'Deposit' screen.

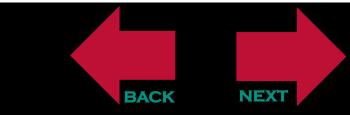

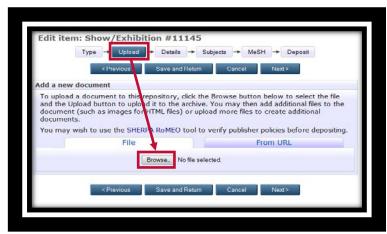

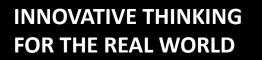

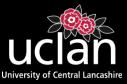

Once you are happy with your submission select 'Deposit item now'.

Your research output will not go live onto the CLoK website until it has been verified by the administrators. If there are any errors the record will be returned to your 'Manage deposits' screen and you will be notified what you need to do via email.

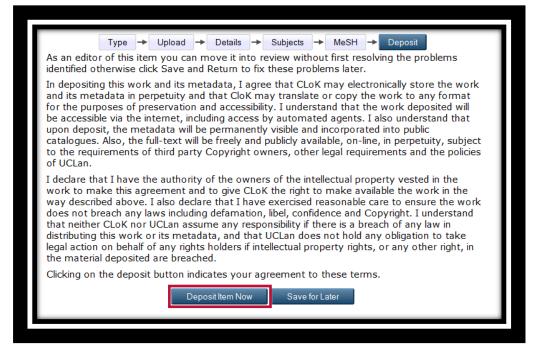

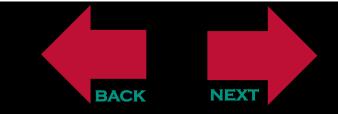

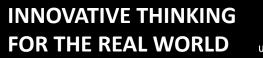

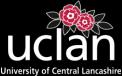

## **ANY QUESTIONS?**

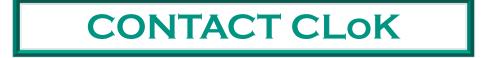

**Press Escape to exit guide** 

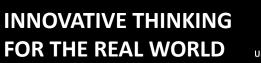

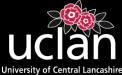